## **Answering Calls:**

## **To answer a phone call, do the following steps:**

1. Pick up the handset, or if using the headset press the  **Answer** softkey or press the Speaker button to talk.

## **If several calls are incoming:**

- 1. Use the **Navigation** button (up and down arrows) to select the call to be answered. Then....
- 2. Press the **Answer** soft key.

# **Making an external call: Making an internal call:**

- 1. Access dial tone.
- 1. Access dial tone.
- 2. At the dial tone, dial  $9 + 1$ , 2. Dial the extension of the
- $+$  A/C  $+$  the number

- person you are calling.
- 

# **Placing Calls on Hold:**

- 1. Answer the call by following the steps under **Answering a Call**.
- 2. Press the **Hold** soft key to put the call on hold.
- 3. To pick the call up press the **Resume** soft key.

## **If several calls are incoming or on hold:**

- 1. Use the **Navigation** button (up and down arrows) to select the call to be answered. Then....
- 2. Press the **Answer** or **Resume** soft key.

# **Transferring Calls:**

To transfer a phone call, do the following steps:

- 1. Answer the call by following the steps under **Answering a Call**.
- 2. Press the **Transfer** button, this puts the caller on hold and opens up a new line (dial tone).
- 3. Dial the correct extension number.
- 4. When the person at the other end picks up the line, announce the caller's name.
- 5. Press the **Transfer** button again.
	- If the person or extension the caller asked for, does not answer the call:
		- A. Press the **End Call** soft key when the second call is highlighted to cancel the transfer.
		- B. Press the **Resume** soft key to resume the original call and inform the caller the party they are calling for is not answering. Give them the option to call back or leave a message on voice mail.

# **Transferring a Call to Voice Mail:**

- 1. Answer the call by following the steps under **Answering a Call**.
- 2. Press the **Transfer** button, this puts the caller on hold and opens up a new line (dial tone).
- 3. Dial star **\*** plus the correct extension number.
- 4. Press the **Transfer** button a second time.

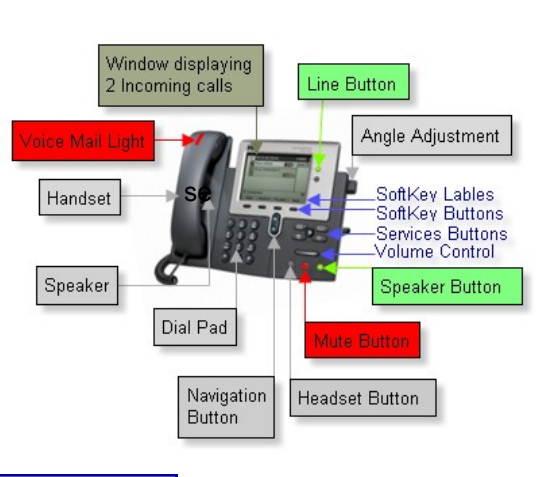

#### *Corporate*  1 Press the **Directories** button *Directory* Use the **Navigation** button

- Up/Down Arrow key to select **Corporate Directory**, then press the Select soft key.
- 2 Use **Navigation** button to select First Name, Last Name or Number you'd like to search.
- 3 Use the **keypad** to enter the name or number you want to search for (using "cell-phone" like numbers for spelling, for example to get the letter "C" press the "2" button three times).
- 4 Use the **Navigation** Up/Down Arrow button as needed to select the desired listing.
- 5 Press the Dial soft key.

# **Placing a Conference Call:**

## **To arrange a conference call:**

- 1. Answer the call by following the steps under **Answering a Call**.
- 2. Press the **More** soft key for more softkeys.
- 3. Press the **Conf** soft key. Be sure to do this quickly, if the pause is longer than three seconds, the sub-menu view returns to the main menu .
- 4. Enter the telephone number of the people participating in the conference.
- 5. Press the conference button again.

# **Ending a Conference Call:**

- 1. Each caller can end the call by hanging up their handset or disconnecting Their headset or speaker or....
- 2. The conference organizer can end the calls by:
	- A. Press the Conf Lst soft key.
	- B. Highlight an entry.
	- C. Press the remove soft key.

# **Other Features:**

**Mute button** — pressing this button while silence all sound coming from your office including your voice. It glows red when activated.

**iDVERT** — Pressing this Softkey during an incoming call will send the call to your voicemail.

**DND —** Pressing this Softkey prior to an incoming call will cause all incoming calls t go to your voicemail. Re-press DND to deactivate.

# **VOICE MAIL QUICK REFERENCE GUIDE**

### **First time Setup of your Voice Mail:**

#### **To Login first time:**

Press the [MESSAGES] button.  $\boxtimes$ 

 Enter your phone voicemail password, (it should be the same as before) and press the pound [#] key. Tutorial plays so go through the tutorial to setup your Mailbox:

### **Record Your Name:**

 Record your first and last name for the company directory. After the beep, speak your name. Press [#] to accept it. Press [1] to rerecord it.

### **Create Personal Greeting:**

 Follow the prompts to create your personal greeting. Press [1] to enter the greeting. Press [#] twice.

### **Create New Password:**

 Follow the prompts to enter a new password. Enter you password and press [#]. Enter your password again (exactly as the first time) and press [#].

### **Directory Assistance Listing:**

 Follow the prompts to be listed in Directory Assistance. Attendant voice should say you are listed in directory. Press [#] to continue.

#### **Final step for Mailbox setup:**

Attendant voice says "...you have finished enrollment".

## **Access Voice Mail from different places:**

#### **Internally from another phone:**

Call your phone extension. When your voicemail starts press the \* key and you will be asked to enter your password and press [#]. Press [1] to listen to your messages.

### **Externally:**

Dial your DID number , then when your voicemail starts press the \* key and you will be asked to enter your password and press [#].

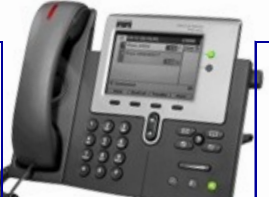

## **To Retrieve New Messages:**

- 1. Press [1].
- 2. Retrieve Saved Messages.
- 3. Press [3] and then [1].
- 4. Back Up a Step press the Star \* key.

### **Options While Listening to a Message:**

**Skip:** Press [#]. Message is not deleted. **Repeat:** Press [1]. **Delete:** Press [3]. **Slower:** Press [4] to play slow down the message. **Faster:** Press [6] to play to speed up the message. **Reverse:** Press [7] to reverse in two-second increments. **Pause:** Press [8] to pause. Press [8] to resume playing. **Forward:** Press [9] to fast-forward in two-second increments.

### **Options After Listening to a Message:**

**Save:** After playing the message, press [2]. **Delete:** Press [3]. **Forward:** After listening to the message, press [5]. Follow the prompts to enter a name.

### **Options to Personalize your Voicemail:**

**To Change Personal Greeting:** Press [MESSAGES] button Enter your password and press [#]. Press [4] for all setup options. Press [1] for all greeting options. Press [1] to change greeting or Press 2, 3, or 4 for other options. After the current greeting is played, press [1] to re-record your greeting. Press [#] to save.

## **To Change Password:**

Press [MESSAGES] button Enter your password and press [#]. Press [4] for setup options. Press [3] for Personal Settings. Press [1] for Password. Enter your password and press [#]. Enter your password again and press [#].